**[weijianing](https://zhiliao.h3c.com/User/other/45926)** 2019-12-07 发表

## 组网及说明

将LINUX red hat 6.0开启SSH功能, 实现SSH远程登陆管理

# 配置步骤

- 1、挂载光驱
- 2、安装SSH所需的组件
- 3、配置SSH主配置文件
- 4、启动SSH服务
- 5、通过CRT使用SSH远程登陆服务器

### 配置关键点

### 1、挂载光驱

(1)、挂载光驱,将ISO镜像放入虚拟机:(提示:如果先前已经挂载过光驱后,则无需再挂在,但 是如果已经执行过关机或者重启后,则需要挂载)

(1.1)、选中我们创建的虚拟机后,点击鼠标右键,再弹出的选项中,选择"设置"这个选项:

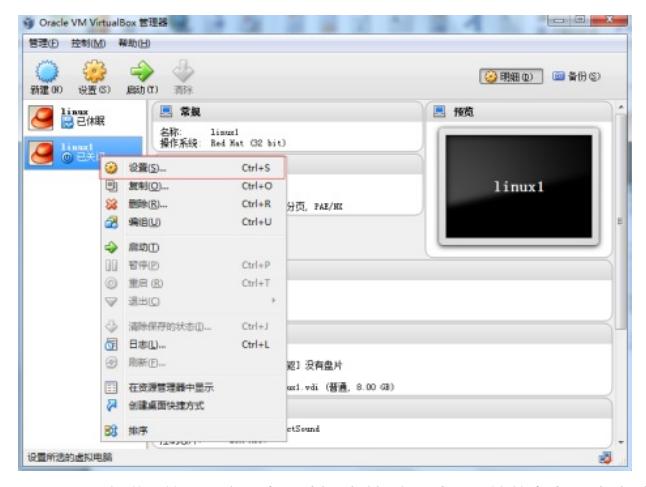

(1.2)、在弹出的设置窗口中,选择"存储"这个选项,接着点击"没有盘片"这个选项:

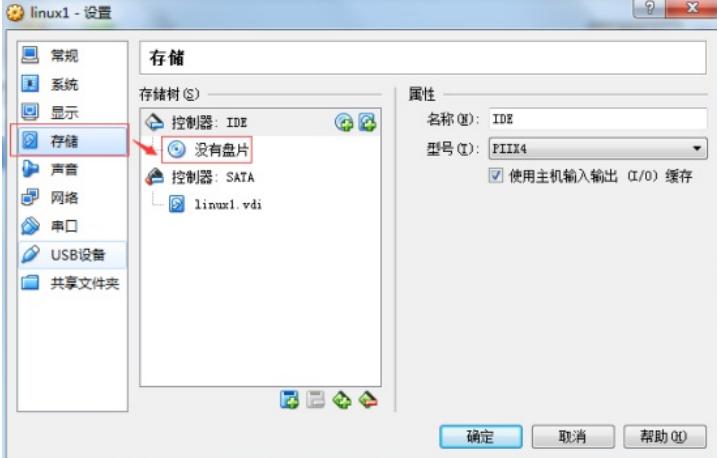

(1.3)、选择"没有盘片"之后,在对话框的右边,点击这个小光盘:

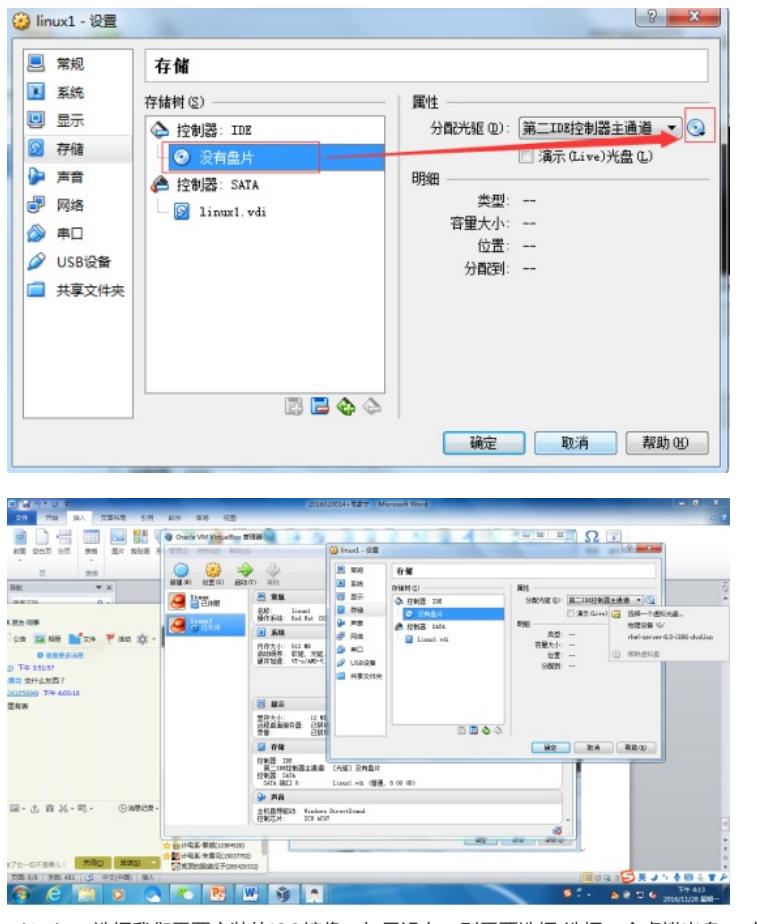

(1.4)、选择我们需要安装的ISO镜像,如果没有,则需要选择"选择一个虚拟光盘",虚拟光盘的路径 就是我们ISO的存放路径: (如有必要)

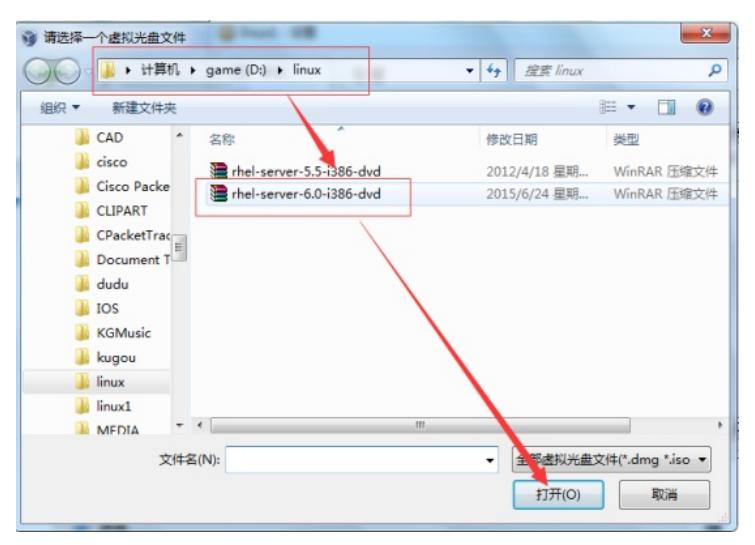

(1.5)、选择完ISO镜像后,我们点击确定,即可将ISO镜像放入虚拟机:

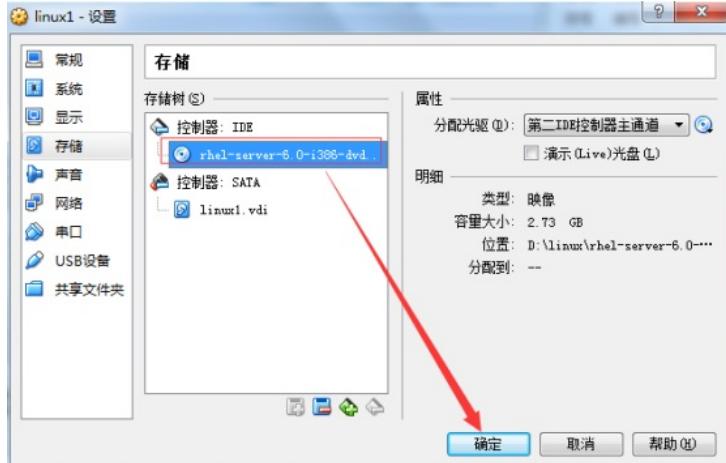

使用"mount /dev/cdrom /mnt/cdrom"命令将光驱挂在到临时挂载点:

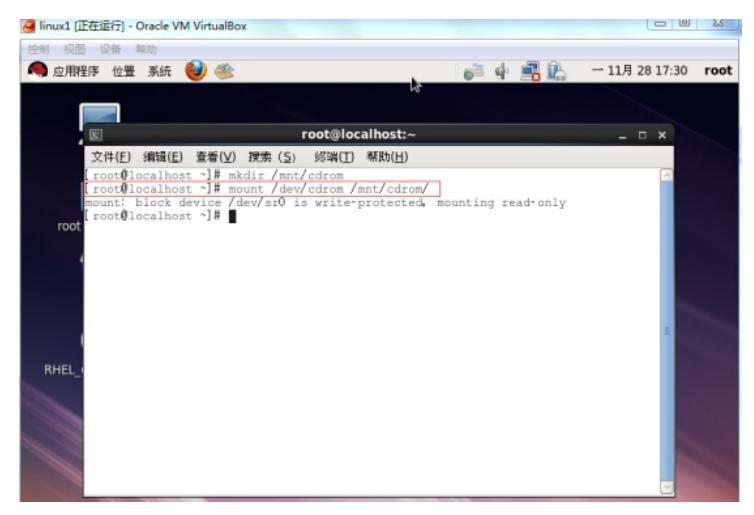

### **2、安装SSH服务器相关软件包**

(2.1)、使用"cd /mnt/cdrom/Packages"命令进入光驱:

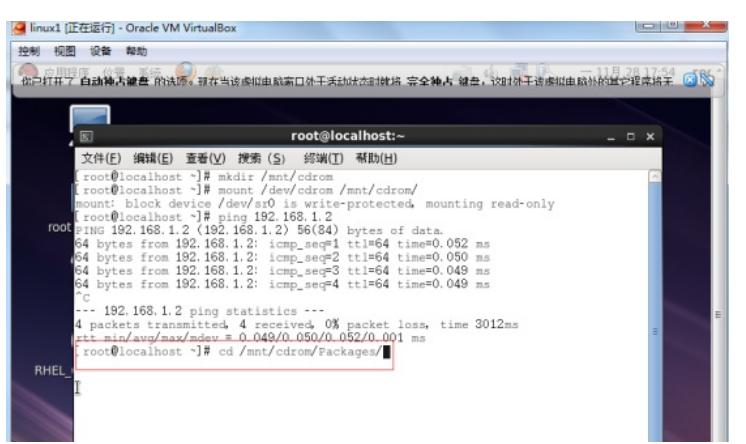

(2.2)、SSH服务器使用的是openssh安装包的,因此使用"rpm –ivh "命令进行安装,命令如下:

"rpm –ivh openssh-5.3"

"rpm –ivh openssh-clients"

"rpm –ivh openssh-server"

"rpm –ivh openssh-askpass" 效果图如下:

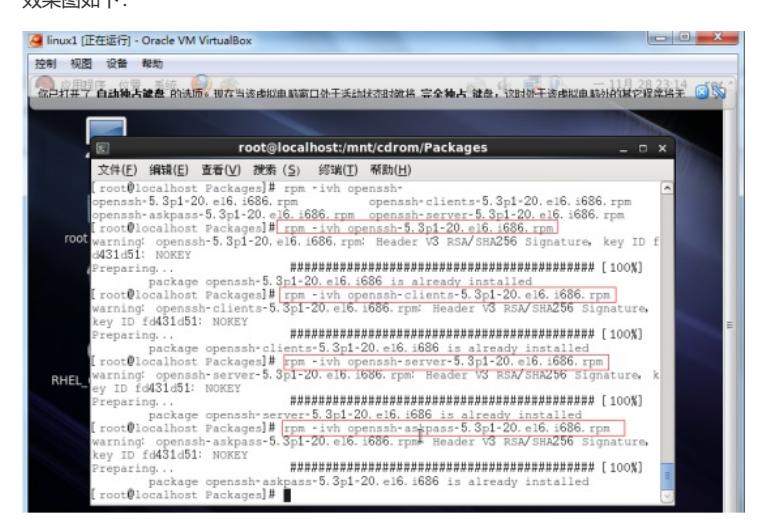

#### **3、SSH服务器配置**

:

(3.1)、SSH服务器的主配置文件位于/etc/ssh/路径下,文件名为sshd\_config,我们先进入该路径下

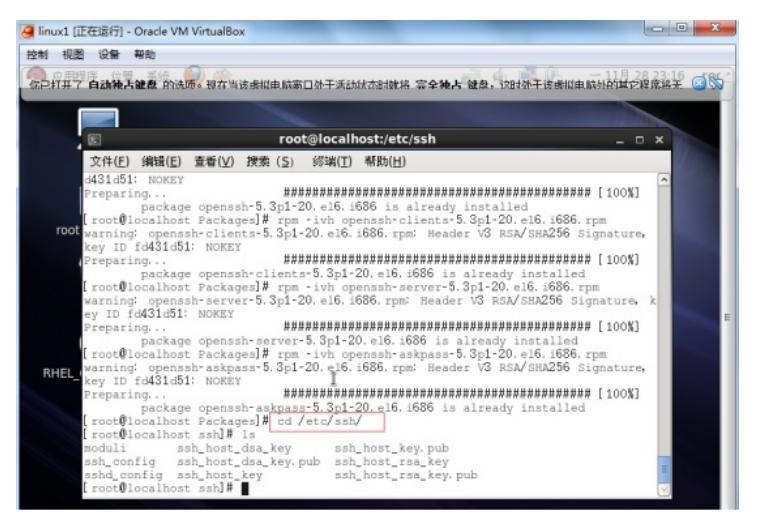

(3.2)、我们使用vi编辑器对sshd\_config进行编辑,进入到这个文件后,我们依然先通过"set nu"命 令显示该文档的行数,方便配置,效果图如下:

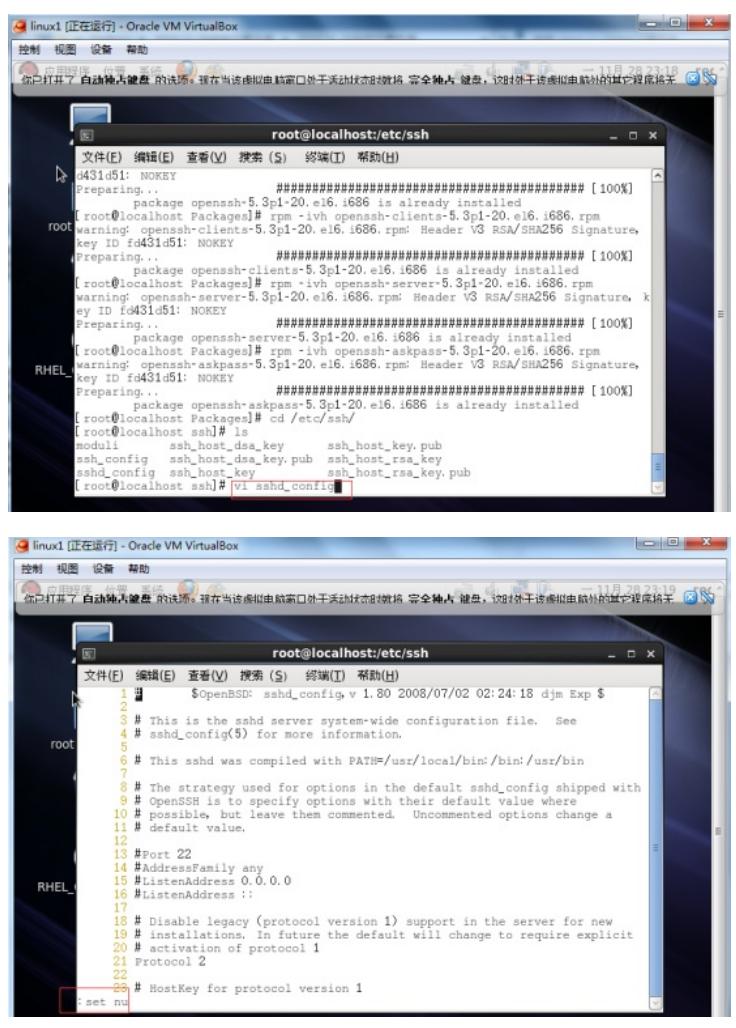

(3.3)、我们将光标移动到第12行,添加一条命令,命令如下: "PermitRootLogin yes"

效果图如下:

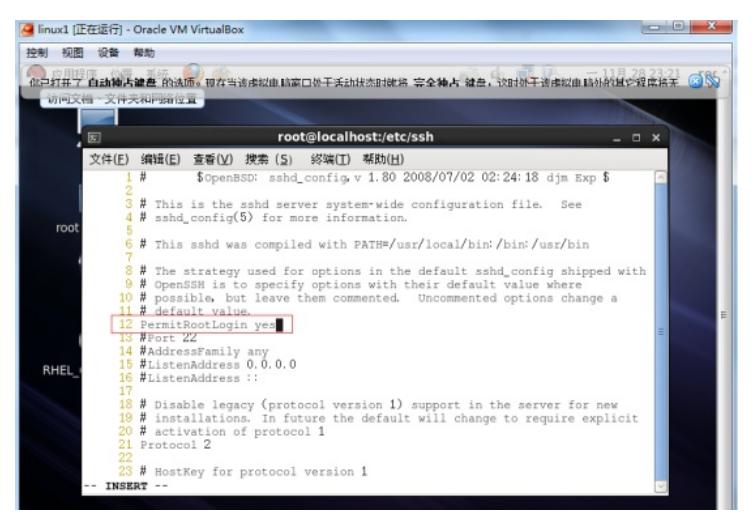

(3.4)、我们将光标移动到第13行,将第13行的#号去掉:

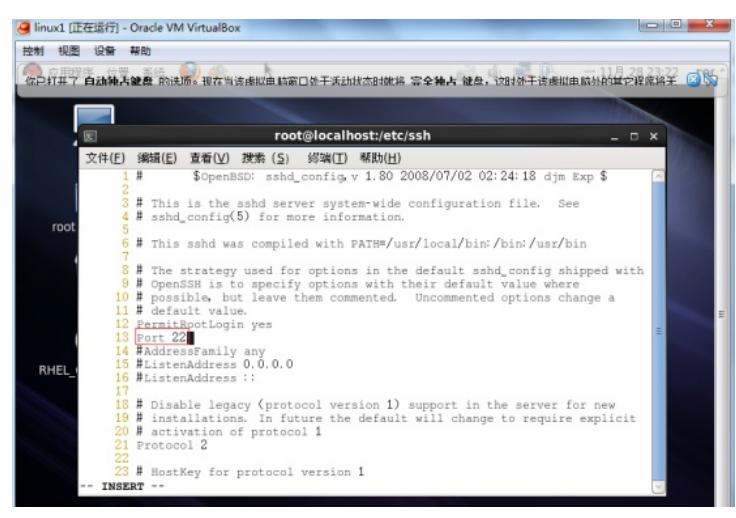

(3.5)、配置完成后保存退出:

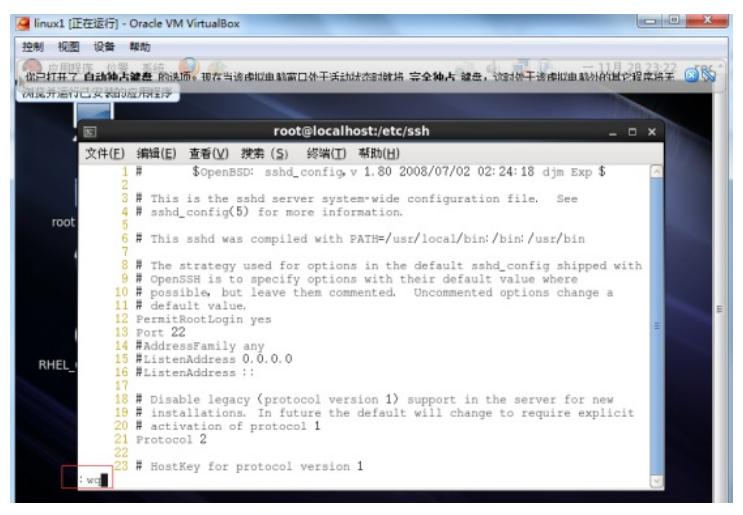

4、SSH服务器启动测试

(4.1)、使用"service sshd restart"命令启动ssh服务:

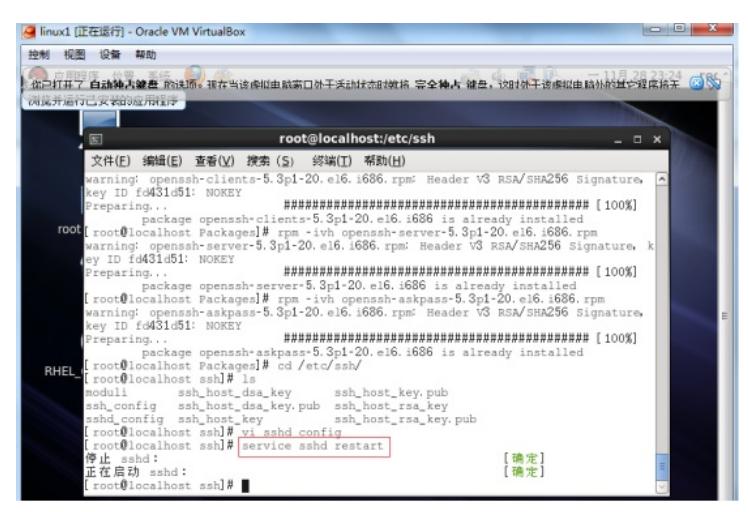

(4.2)、使用CRT软件进行SSH登录测试: CRT软件:

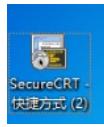

打开CRT软件,点击"文件":

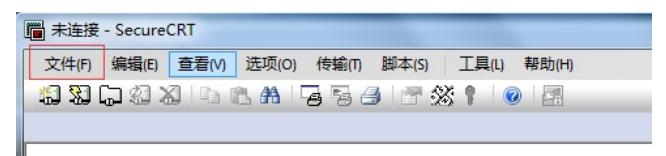

| 京富在電 引用 邮件 事用 祝图<br>图 Allie - SecureCRT<br><b>A RU</b><br>$z_0 \equiv 0$<br>d aso.<br><b>NA</b><br>$3+54$<br>5.4 = 3.1 = 15.<br><b>B J U · de M x 3 8 · W · A · W 3 </b><br>■■■■普<br>· / 地式和<br>SI WEARS III<br>$48 - 0$<br>$4 - b$<br><b>NGH</b><br>$40\%$<br>CJ ESERMAND.<br>- 19<br>$28 - 5$<br><b>Ster</b><br>$x \times$<br><b>SE BHANKS</b><br>金矿取矿加压山<br>接套交换<br>$D -$<br>XII WFIGHT<br>日 83 型<br>$A - V$<br><b>SERFITION</b><br>天体会活动<br>は文档不利金目塑。<br>当局ロマ特医型(S)<br>$AB + P$<br>要加速将机池项卡、通道过<br>初田会活ね<br>広告証明式在所的文档中<br>长梁乐雄。<br>1253(9)<br>1357 8 单 U<br>金額日本山<br>金添製版日 that<br>BRAST:<br>1 Serial-COM# (43)<br>25mid-COMA (4)<br>3 Serial-COMA (AB)<br>4 292 168 1 2 01<br>通600 | 図書のありは                          | <b>NORTHWEIL STATES</b> | $-1$              |
|----------------------------------------------------------------------------------------------------|---------------------------------|-------------------------|-------------------|
|                                                                                                    | $m_{\rm H}$<br>模入<br>文件         |                         | <b>CONTRACTOR</b> |
|                                                                                                    |                                 |                         |                   |
|                                                                                                    |                                 |                         |                   |
|                                                                                                    |                                 |                         |                   |
|                                                                                                    |                                 |                         |                   |
|                                                                                                    |                                 |                         |                   |
|                                                                                                    |                                 |                         |                   |
| <b>IN EXISTENT</b><br>TH-411<br><b>R</b><br>$B$ $ABDB$<br>A                                                                                                    | 页面 119/119 参数: 9/656 3 中央)中国 插入 |                         | 日中ノリを申らすと         |

协议选择"SSH2"、主机IP输入"192.168.1.2",用户名为"root",输入完成后点击"连接"

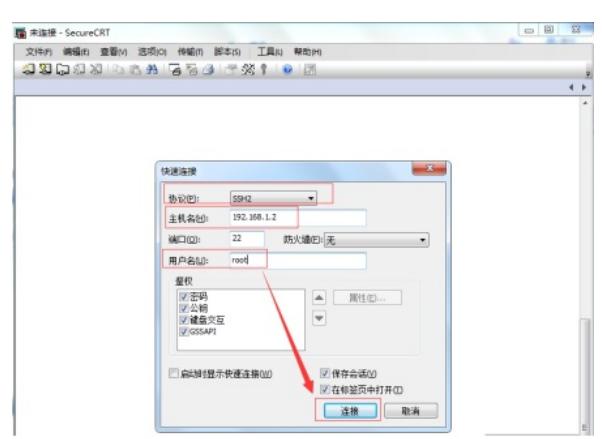

点击"连接"后,会弹出一个来自CRT软件的告警,我们直接点击"确定"即可:

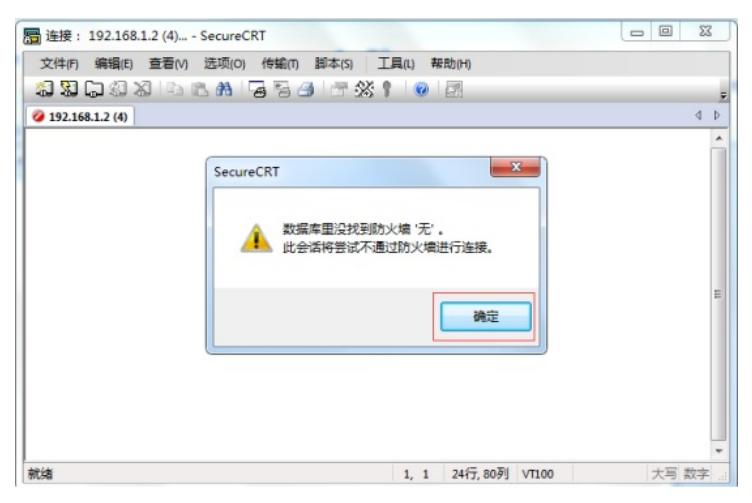

点击"确定"之后,会弹出来自CRT软件的一个"新建主机密钥"的对话框,我们点击"只接受一次即可":

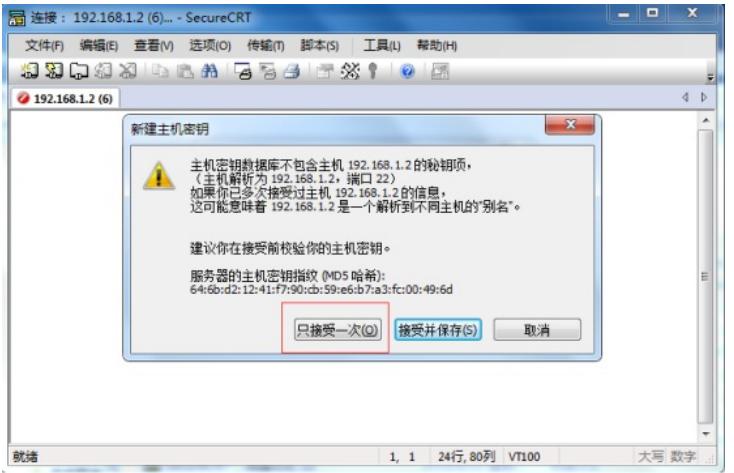

点击"只接受一次"后,会弹出一个来自CRT软件的一个输入框,让我们输入用户名和密码,我们输入用 户名root,密码之前设置为123456,所以密码输入123456,输入后点击确定:

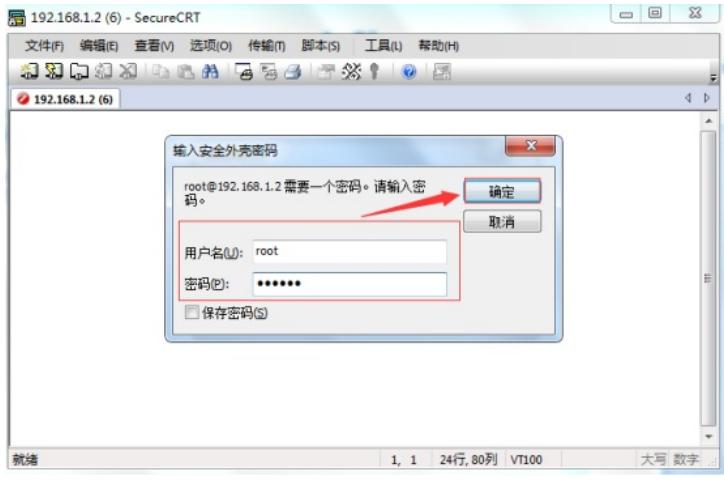

如果密码没有错误,我们会登录到LINUX服务器的命令提示符界面下:

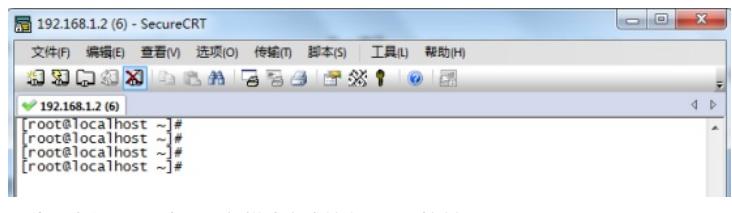

至此,我们SSH服务器已经搭建完成并实现远程控制。